# **AQUOS CRYSTAL**

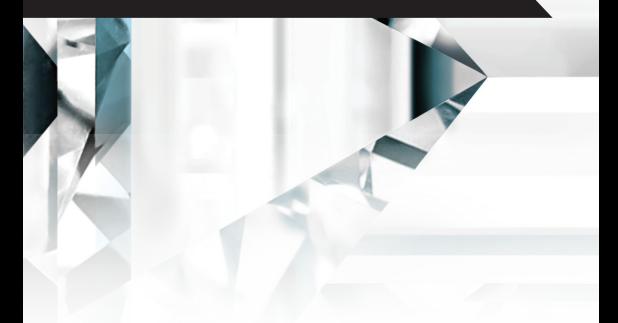

# クイックスタート

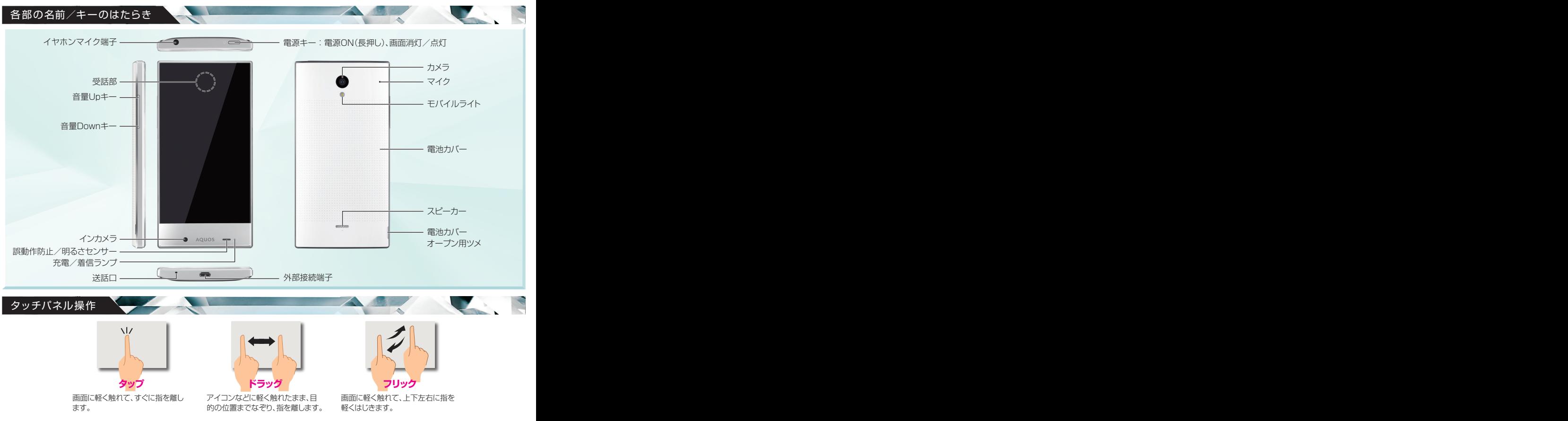

※画面のイメージやアイコンなどは、予告なく変更することがあります。

初期設定画面では、Google™アカウントやWi-Fiの設定などの基本的な設定を行うことができます。

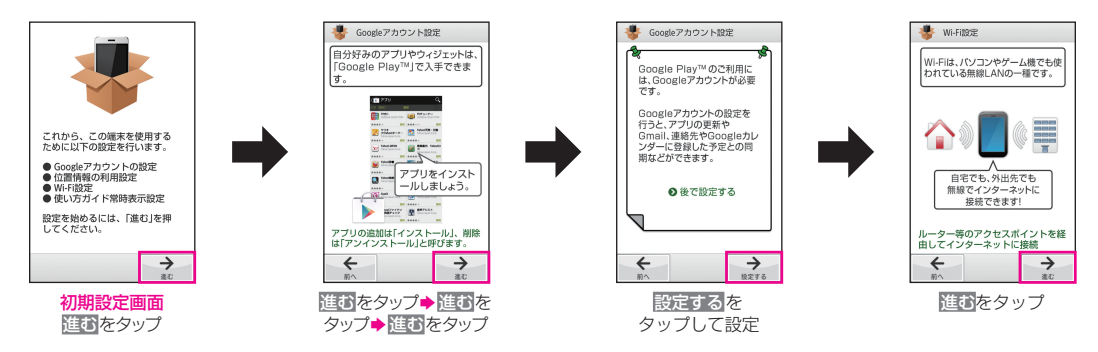

### 画面ロック解除/ウェルカムシート(ロック画面)

一定時間操作しないでおくと、画面が消え画面ロックが設定されます。

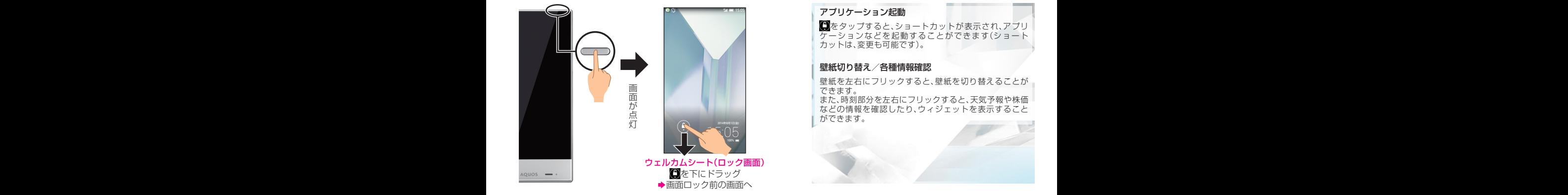

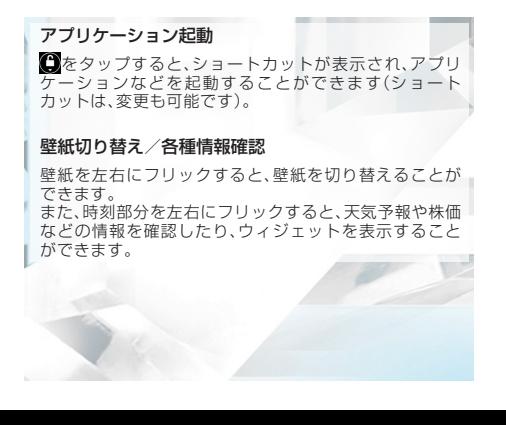

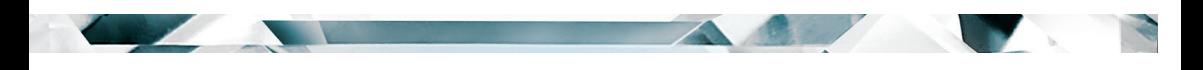

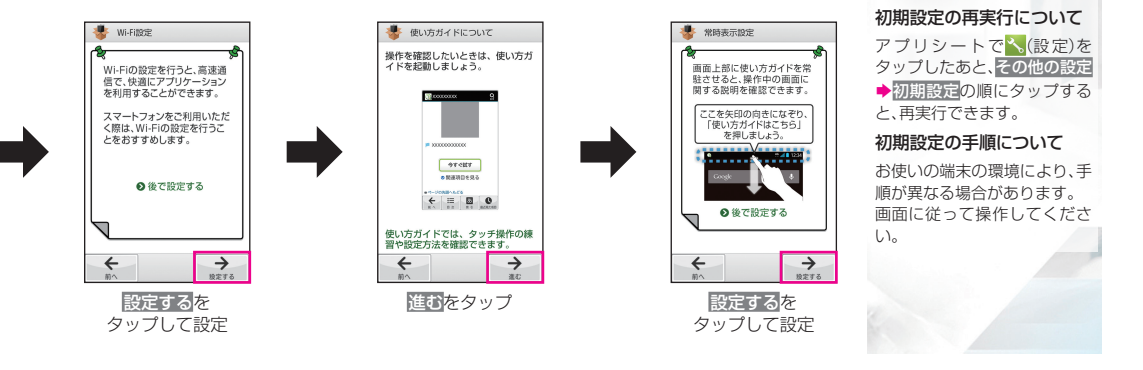

 $\rightarrow$ 

運常

#### | 文字入力

文字の入力は、画面に表示されるソフトウェアキーボードで行います。

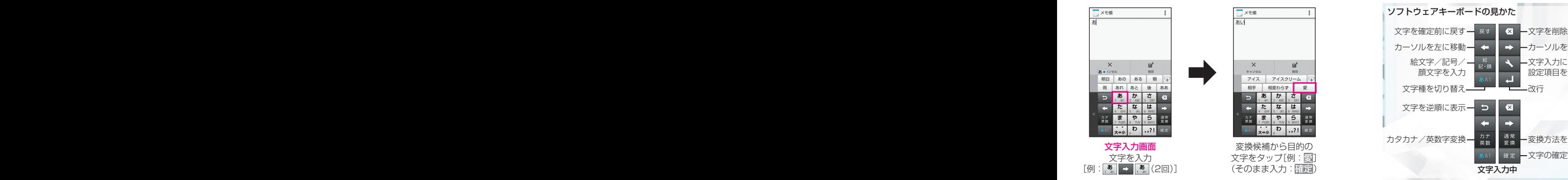

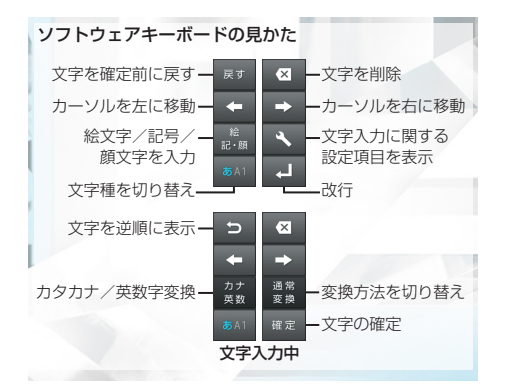

#### 基本操作/アプリケーション起動 くみつ ファインダー かんこうしょう しょうしょく

■8①

 $\mathbf{Y}$ 

アプリケーションを起動できます。

#### **アプリシート デスクトップシート**

本機のウィジェット(常駐型アプリケーション)を利 用できます。また、よく利用するアプリケーションを ショートカットとして追加し、簡単に起動できます。

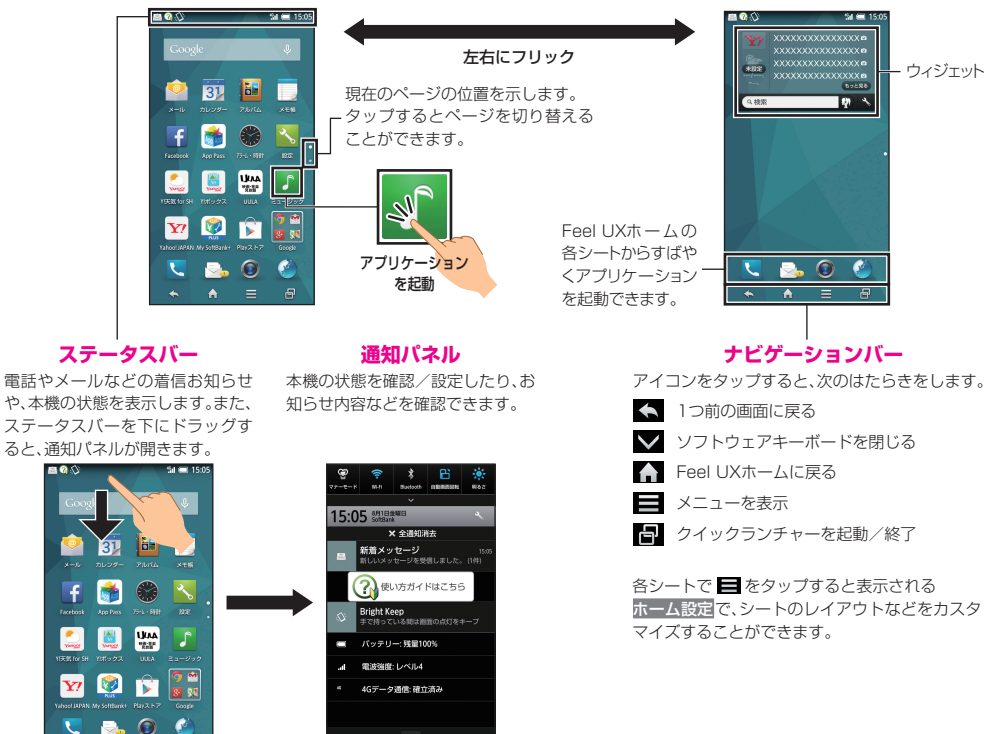

■ 検索ファインダー hardon audio harman/kardon audio harman/kardon audio hardon audio harman/kardon audio harman/kardon au

カメラをかざして気になる単語を検索することができます。

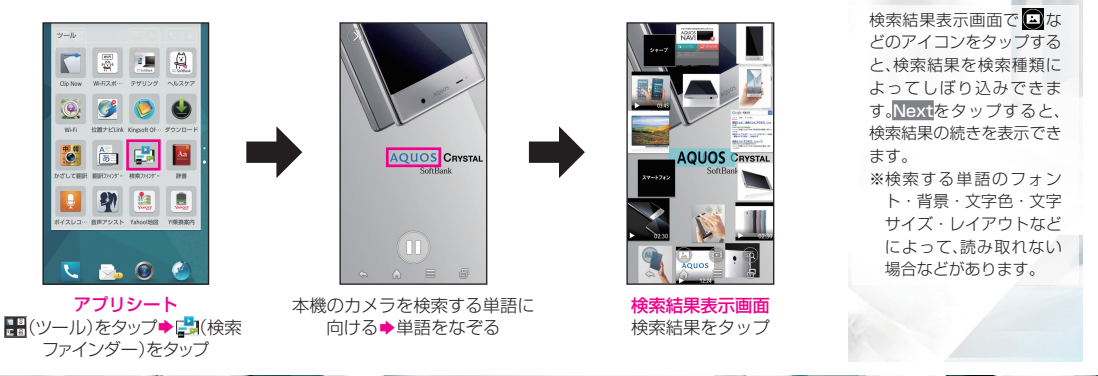

 $x - \mu$ 

S!メール、SMSが利用できます(別アプリケーションを使用すれば、Gmail™/eメールも利用可能です)。

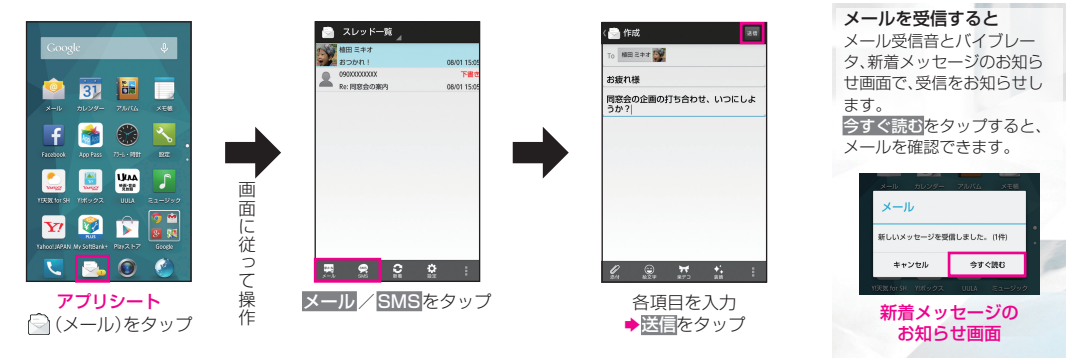

イヤホンまたはBluetooth®接続時に、音楽や動画、ゲームなどの圧縮時に失われた音を復元したり、リアルなサウンドにできます。

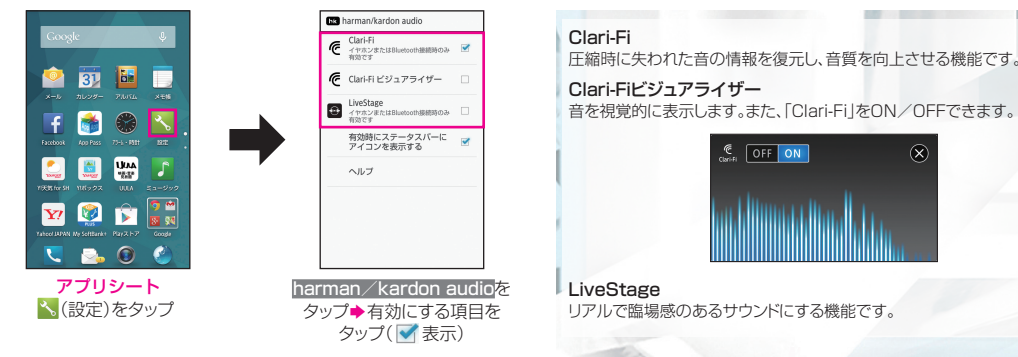

**L** Clip Now

本体の上の縁をなぞるとスクリーンショットを撮影できます(ウェブページを表示しているときは、URLなども保存できます)。

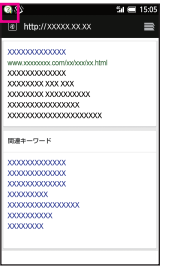

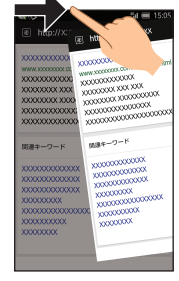

本体の上の角に触れる (画面が縮小されます。) 本体の上の縁をなぞる

Clip NowのON/OFFついて

アプリシートで く (設定)をタップしたあと、Clip Now ▶ Clip Now ON/OFF設定の順にタップすると、Clip NowのON/OFFを 切り替えられます。

#### 撮影したスクリーンショットを確認する

アプリシートで ■ (ツール) ◆ ■ (Clip Now)の順にタップしたあ と、撮影したスクリーンショットをタップすると確認できます。 初回起動時には操作方法の説明が表示されることがあります。

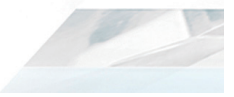

# ■ 使い方ガイド(アプリ)

このケータイの使いかたを調べたり、FAQサイトへ アクセスすることができます。

#### アプリシートで H (基本機能)→ 3 (使い方ガイド)

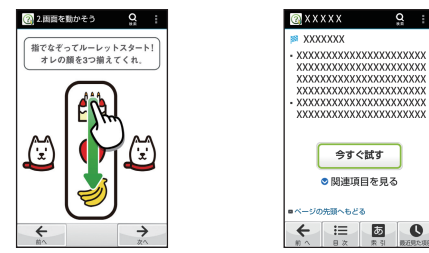

基本操作を動画やゲーム、体 験型チュートリアルで簡単に 覚えることができます。

取扱説明書では今すぐ試すを タップして説明している機能 を起動できます。

## ■ ユーザーガイド

このケータイまたはパソコンでも確認できます。

#### ケータイから

ブラウザのブックマークに登録されている 「オンラインマニュアル」を選択

#### パソコンから

http://www.softbank.jp/mobile/support/product/ aquos-crystal/) ※PDF版もダウンロードできます。

### 取扱説明書 マンプランス こうしょう お問い合わせ先一覧

お困りのときや、ご不明な点などございましたら、 お気軽に下記お問い合わせ窓口までご連絡ください。

# ■ ソフトバンクカスタマーサポート

#### 総合案内

ソフトバンク携帯電話から157(無料) 一般電話から @0800-919-0157(無料)

#### 紛失・故障受付

ソフトバンク携帯電話から113(無料) 一般電話から @0800-919-0113(無料)

# ■ スマートフォンテクニカルサポートセンター

#### スマートフォンの操作案内はこちら

ソフトバンク携帯電話から151(無料) 一般電話から @0800-1700-151 (無料)

# ■ ソフトバンクモバイル国際コールセンター

海外からのお問い合わせおよび盗難・紛失のご連絡

#### +81-92-687-0025

(有料、ソフトバンク携帯電話からは無料)

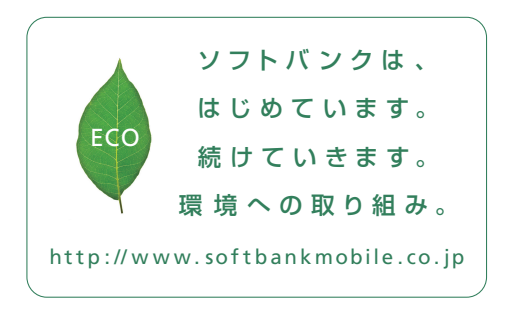

2014年8月 第2版 発 行 ソフトバンクモバイル 株 式 会 社 ご 不 明 な点 は お 求めになられ た ソフトバンク携 帯 電 話 取 扱 店にご相 談ください。 製 造 元:シャープ株式 会社

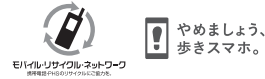

TINSJB083AFZZ<br>14H 259.5 TR MK16②